# **ServiWin v1.36 Copyright (c) 2003 - 2009 Nir Sofer**

## **Description**

ServiWin utility displays the list of installed drivers and services on your system. For some of them, additional useful information is displayed: file description, version, product name, company that created the driver file, and more. In addition, ServiWin allows you to easily stop, start, restart, pause, and continue service or driver, change the startup type of service or driver (automatic, manual, disabled, boot or system), save the list of services and drivers to file, or view HTML report of installed services/drivers in your default browser.

## **Versions History**

- Version 1.36:
	- Fixed bug in properties window: The window was too small to display all fields.
- $\bullet$  Version 1.35:
	- Added new column: Last Write Time
	- Added the option to save as xml file and comma-delimited file.
- Version 1.33:
	- Fixed bug: The main window lost the focus when the user switched to another application and then returned back to ServiWin.
- Version 1.32:
	- The configuration is now saved to a file, instead of the Registry.
- Version 1.31:
	- Fixed bug: In offline mode, the services/drivers list was loaded from wrong ControlSet.
	- In properties window, the description field is now displayed in 5-lines text-box.
- Version 1.30:
	- Offline mode Allows you to view all services/drivers and change the startup type in another instance of Windows operating system. (/offline command-line option)
	- A tooltip is displayed when a string in a column is longer than the

column length.

- Version 1.20:
	- Added find dialog-box.
	- Added accelerator keys.
	- Added toolbar buttons for Start, Restart, and Stop actions.
	- Added /remote command-line option
	- New column: Dependencies
	- New column: Error Control
	- New column: Last Error Displays an error message when starting/stopping service is failed.
- Version 1.11: Added support for Windows XP visual styles.
- Version 1.10:
	- Started/Disabled services are marked with different colors.
	- Ability to translate to other languages.
	- The "copy" option nows copies the services/drivers information as tabdelimited text, so you can paste it directly to Excel.
- Version 1.00 First release.

# **System Requirement**

This utility works under Windows 2000, Windows NT, Windows XP, Windows Server 2003/2008, Windows Vista, and Windows 7. Windows 98 and Windows ME are not supported. Under Windows Vista/7 - If you want to change the status of services, you must right-click the ServiWin.exe and choose 'Run As Administrator'. If only want to watch the services/devices list, you can also run it as non-admin user.

# **Using ServiWin**

This utility is a standalone executable, so it doesn't require any installation process or additional DLLs. Just run the executable (serviwin.exe) and start using it.

The main window displays the list of all drivers or services, according to your selection. You can switch between drivers list and services list by selecting the desired list from the View menu, or simply use the F7 and F8 keys.

You can select one or more drivers or services from the list, and then change their status (Stop, Start, Restart, Pause, or Continue) or their startup type

(Automatic, Manual, Disabled, Boot, or System). You can also save the selected items to text or HTML file  $(Ctrl + S)$  or copy this information to the clipboard.

**Warning: Changing the status or the startup type of some drivers or services may cause to your operating system to work improperly. Do not disable or stop drivers/services if you are not 100% sure about what you are doing.**

## **Connecting To Another Computer**

ServiWin allows you to work with drivers/services list of another computer on your LAN. In order to do that, you must be connected to the other computer with administrator privileges, as well as admin shares (\\computer\drive\$) should be enabled on that computer.

## **Offline Mode**

Starting from version 1.30, ServiWin allows you to connect another instance of Windows operating system. In this offline mode, you cannot stop or start a service (because the other operating system is not really running...), but you can change the "Startup Type" of a service, so the next time that the other operating system is loaded, the service will be started or won't be started according to the startup type that you chooe.

In order to use ServiWin in offline mode, run ServiWin with /offline commandline option, and specify the Windows directory of the operating system that you want to load. For example: serviwin.exe /offline e:\windows

Be aware that when using this offline mode, the 'SYSTEM' registry file of the other operating system is temporarily loaded as a new hive under HKEY\_LOCAL\_MACHINE.

## **Colors In ServiWin**

Starting from v1.10, ServiWin marks the services and drivers with different colors according to the following rules:

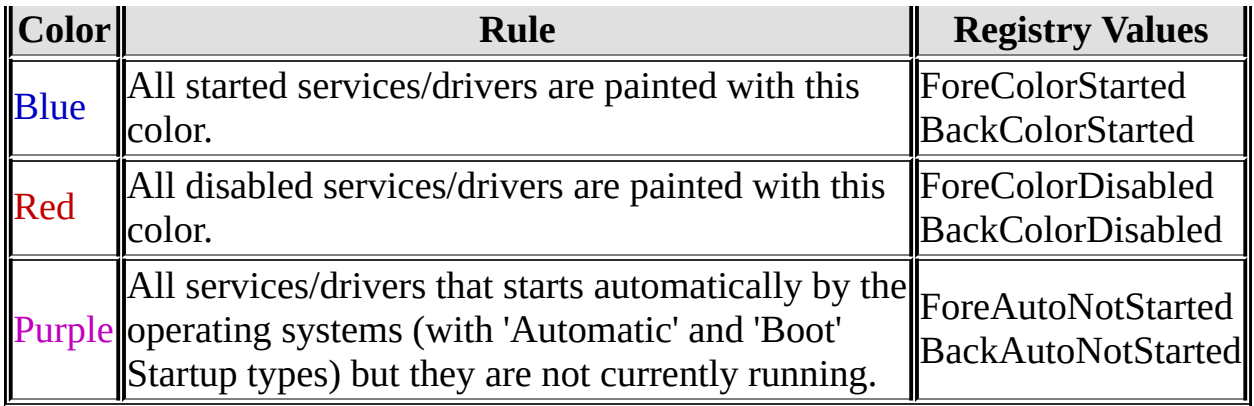

**For advanced users only:** If you want to view the services/drivers in different colors, add the approprite Registry value (according to the above table) to HKEY\_CURRENT\_USER\Software\NirSoft\ServiWin. Each color value is DWORD value that represents the color in RGB format. For example: If you want to mark all started services with yellow background

color, add BackColorStarted value as DWORD containing 'a0ffff'.

## **Command-Line Options**

General syntax:

**serviwin [/save type] [drivers | services] [filename] {\\computer}**

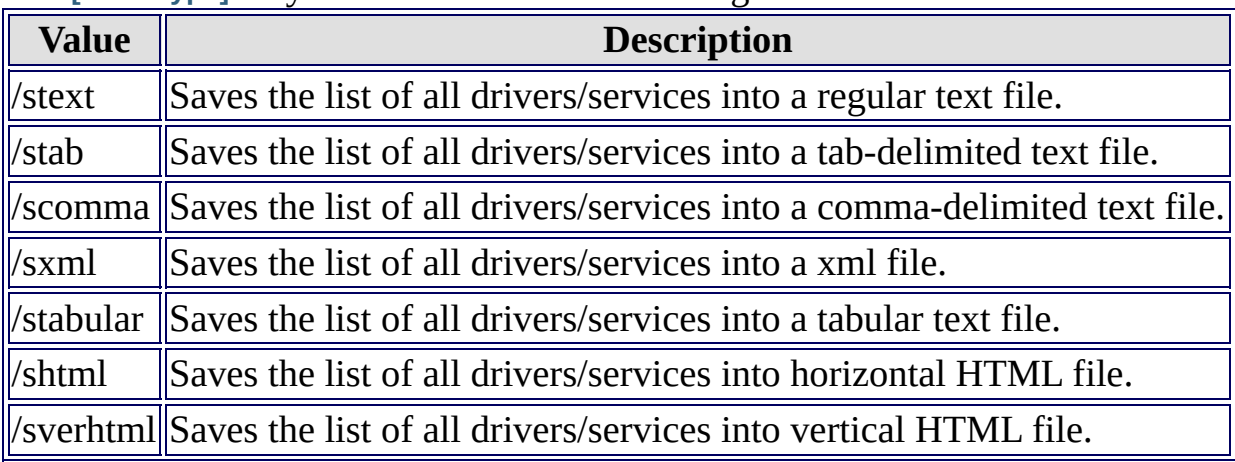

The **[/save type]** may contain one of the following values:

The second parameter specifies whether to save the 'services' list or the 'drivers' list.

The **[filename]** parameter specifies the filename to save the services/drivers list. The last parameter, **{\\computer}** is optional. If you omit this parameter, the

drivers/services list will be loaded from the local computer.

Examples:

serviwin.exe /shtml services "c:\temp\serv.html" \\comp1 serviwin.exe /stext drivers "c:\temp\drv.txt"

Starting from version 1.20, you can use the /remote parameter in order to start ServiWin with the specified remote computer (without saving the drivers/services to file). For example:

serviwin.exe /remote \\comp10

Starting from version 1.30, you can use /offline parameter in order to connect another instance of Windows operating system. For example:

serviwin.exe /offline d:\windows

#### **Translating to another language**

ServiWin allows you to easily translate all menus, dialog-boxes, and other strings to other languages.

In order to do that, follow the instructions below:

- 1. Run ServiWin with /savelangfile parameter: serviwin.exe /savelangfile A file named serviwin\_lng.ini will be created in the folder of ServiWin utility.
- 2. Open the created language file in Notepad or in any other text editor.
- 3. Translate all menus, dialog-boxes, and string entries to the desired language.
- 4. After you finish the translation, Run ServiWin, and all translated strings will be loaded from the language file. If you want to run ServiWin without the translation, simply rename the language file, or move it to another folder.

#### **License**

This utility is released as freeware. You are allowed to freely distribute this utility via floppy disk, CD-ROM, Internet, or in any other way, as long as you don't charge anything for this. If you distribute this utility, you must include all files in the distribution package, without any modification !

## **Disclaimer**

The software is provided "AS IS" without any warranty, either expressed or implied, including, but not limited to, the implied warranties of merchantability and fitness for a particular purpose. The author will not be liable for any special, incidental, consequential or indirect damages due to loss of data or any other reason.

## **Feedback**

If you have any problem, suggestion, comment, or you found a bug in my utility, you can send a message to **nirsofer**@yahoo.com